# **Market Statement Extractor Webservice**

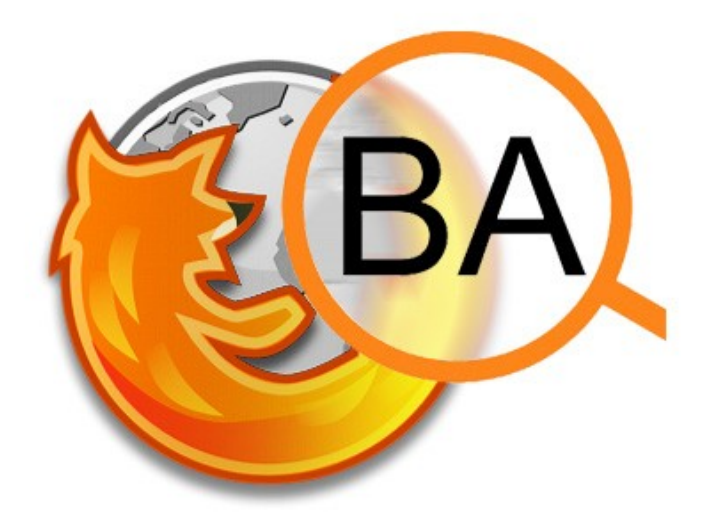

# **Interface Description**

## **How to send queries**

To analyze a text with the InfexBA pipeline, the text has to be sent as a "content" GET/POST parameter to the webservice.

http://{server}/msx/json?content={Inhalt}

Notice that no content extraction is done on server side. If only the content of a webpage (etc.) shall be analyzed, this content filtering step has to be done on client side for perfomance reasons.

### **How to process the result**

The result is given as a JSON String formatted as described in the following.

#### **Query**

http://jaslab.cs.upb.de:8080/msx/json?content=Siemens%20steigert%20Umsatz%20um %202%20Millionen%20EUR%20im%20Jahr%202008.

#### **Response**

```
\overline{a}{
      "analysis":[
         {
            "text":"Siemens steigert Umsatz um 2 Millionen EUR im Jahr 2008.",
            "type":"statement",
            "mention":"1"
         },
         {
            "text":"im Jahr 2008",
            "type":"time",
            "mention":"1"
         },
         {
            "text":"um 2 Millionen EUR",
            "type":"money",
            "mention":"1"
         }
      ]
   }
]
Description
Set
analysis Contains a list of found statements on revenue.
Element
text The found text of an element
```
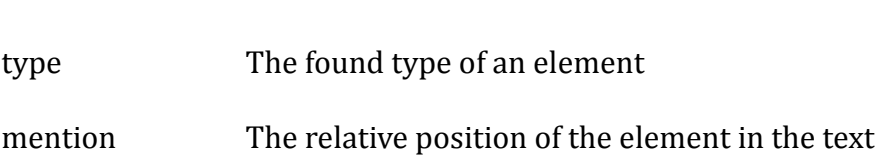